Univerzitet Crne Gore Elektrotehnički fakultet

### Prof. dr Vesna Popović-Bugarin

# **Uvod u Python**

- Dvanaesti termin -

- Python je, kao i mnogi drugi jezici (C++, Java, itd.) programski jezik visokog nivoa.
- Instalacija Python-a se može preuzeti sa sajta python.org.
- IDLE integrisano razvojno okruženje (Integrated Development Environment - IDE) koje je dio Python instalacije.
- Pomenimo još neke Python-specifične editore i IDE:
	- · PyCharm (integrisano razvojno okruženje)
	- Spyder open source IDE optimizovan za data science (distribuira se često sa **Anaconda distribucijom**, koja se kategoriše kao Enterprise Data Science platform, prvobitno namijenjena naučnim proračunima, popularna u oblasti mašinskog učenja). Dobro se povezuje sa SciPy, NumPy i Matplotlib, koje su standardne, naučne" biblioteke.
	- Thonny IDE namijenjen početnicima
- Mogu se koristiti i okruženja opštije namjene sa podrškom za Python: Eclipse + PyDev, Sublime Text, Atom, GNU Emacs, Vi / Vim, Visual Studio, Visual Studio Code

- IDLE sadrži komandnu liniju, poseban interaktivni program (tzv. shell) u kojem se naredbe mogu unositi jedna za drugom, a nakon svake naredbe se može vidjeti rezultat.
- · Python je interpreter, što znači da se programi izvršavaju kao sekvence uzastopnih naredbi.
- Moguće je sekvence naredbi čuvati u posebnim fajlovima programima.

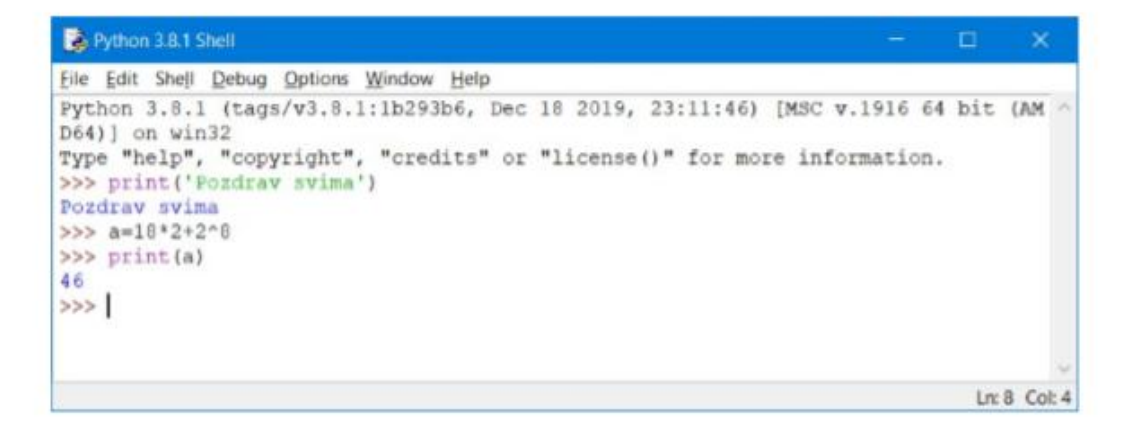

^ nije stepenovanje, već binarno ekskluzivno ili xor

 Prepoznaje rad sa listama. Liste se zadaju u uglastim zagradama, navođenjem elemenata odvojenih zarezom.

 $a = [1, 2, 3, 4, 5]$ 

 Elementima se pristupa korišćenjem imena liste i indeksa navedenog u uglastim zagradama. Indeks početnog elementa liste je 0. Dakle prvi element liste bi se očitao sa

 $a[0]$ 

Za ispis podataka se koristi funkcija print. Može imati više argumenata koji se u tom slučaju odvajaju zarezom.

```
print("Ucimo Python", [2,3,4],5)
```

```
Ucimo Python [2, 3, 4] 5
```
• Nema uglastih zagrada za odvajanje blokova koda, Python koristi uvlačenje (engl. identation)

```
for i in [1, 2, 3, 4, 5]:#lista
```
print(i) # prva linija "for i" blok

- for j in [1, 2, 3, 4, 5]:
	- print(j) # prva linija "for j" blok
- print(i + j) # zadnja linija "for j" blok print("\n")

print(i) # zadnja linija "for i" blok

print("done looping")

Razmaci unutar zagrada se ignorišu

```
In [17]: ignorisi = (1 + 2 + 3 + 4 + 5 + 6 + 7 + 8 + 9)In [18]: ignorisi
Out[18]: 45
```
range (start, stop[, step])

 Start i step su opcioni – ako start nije dato, generiše niz brojeva o 0 do stop-1

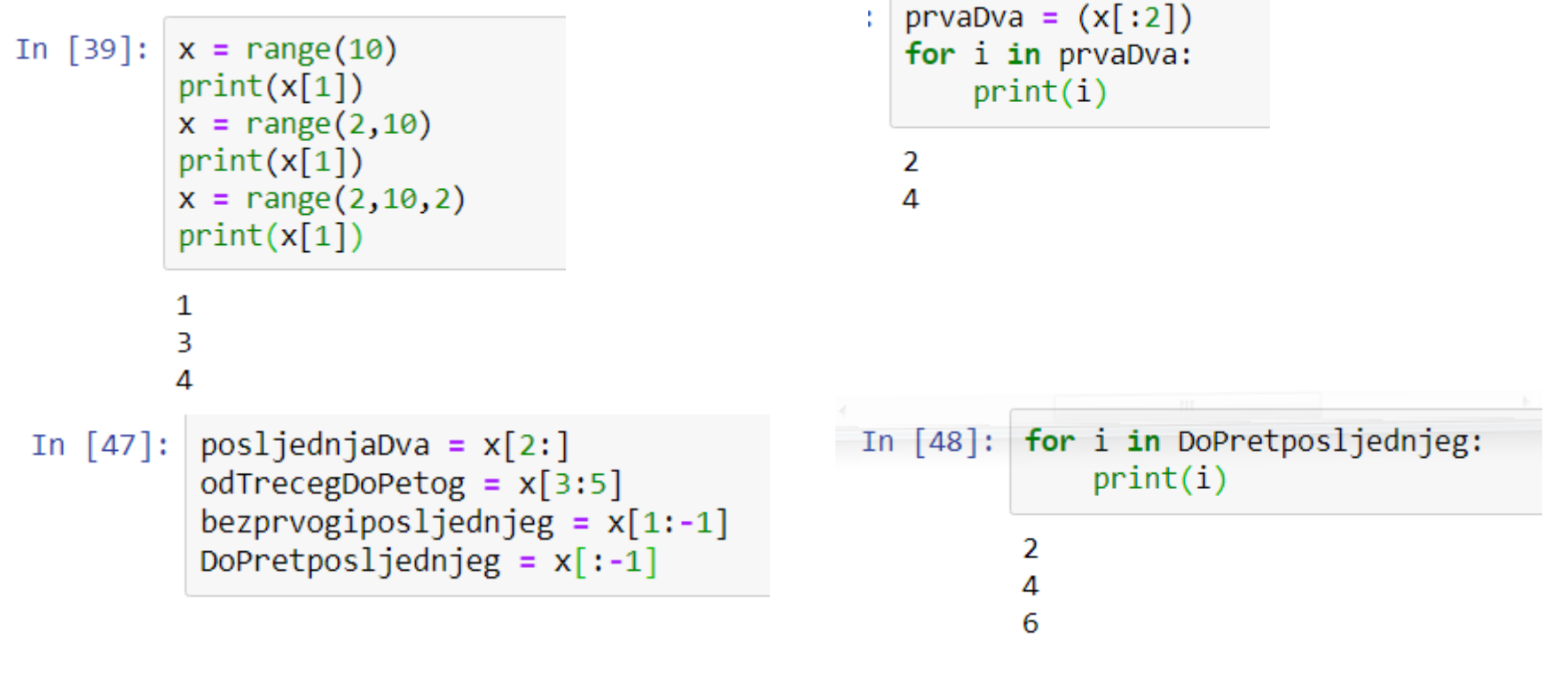

### e Moduli

- Osnovni elementi Python programskog jezika podrazumijevaju ključne elemente kao što su for, if, elementarni operatori, funkcije za unos i prikaz rezultata (input, print).
- · Ostali elementi dostupni su u tzv. modulima i moraju se uključiti, korišćenjem import-a, u sljedećem obliku:

from naziv\_modula import sta\_ukljucujemo

- Slučajni cijeli brojevi randint
	- Funkcija randint (a, b) koja generiše slučajne cijele brojeve između a i  $b$  (uključujući  $a$  i  $b$ ), dostupna je u modulu  $\bm{r}$ andom, i može se uključiti na sljedeći način:

from random import randint

• Primjer upotrebe:

from random import randint

 $x = \text{randint}(10, 90)$ 

print ('Slucajan broj izmedju 10 i 90: ', x)

• Svaki ponovni poziv random generiše novi slučajni broj između 10 i 90

### · Ugradene funkcije

- · Funkcije abs i round su ugrađene, odnosno, nije neophodno vršiti njihov *import.*
- Fukcija abs računa apsolutnu vrijednost broja. Na primjer, abs (-11.7) kao rezultat daje 11.7.
- Funkcija round vrši zaokruživanje na najbliži cio broj, ili na najbližu decimalu. Zadaje se u obliku round (a, n), gdje je prvi argument broj koji se zaokružuje, a drugi određuje na šta se zaokružuje prvi broj. Ako je  $n > 0$ , zaokruživanje se vrši n pozicija desno od decimalne tačke, za  $n < 0$ , zaokruživanje se vrši n pozicija lijevo od decimalne tačke, a za  $n=0$ imamo zaokruživanje na najbliži cio broj.
	- · Na primjer, round (5.8) kao rezultat daje 6.
	- · round (5.2) kao rezultat daje 5.
	- Sa druge strane,  $round(128.5, -2)$  kao rezultat daje  $100.0$ .

#### Modul math e,

- Osnovne matematičke funkcije dostupne su u okviru modula math.
- Njihovo učitavanje se može obaviti naredbom import math.
- Listu učitanih funkcija možemo dobiti komandom dir (math). Šta radi funkcija  $\text{dir?}$

• Pogledajmo spisak funkcija iz modula math: >>> import math >>> dir(math) [' doc ' ' loader ' ' name ' ' package ' ' spec ' 'acos' 'acosh' 'asin' 'asinh', 'atan','atan2','atanh','ceil','copysign', 'cos','cosh','degrees','e','erf','erfc','exp', 'expml','fabs','factorial','floor','fmod', 'frexp','fsum','qamma','qcd','hypot','inf', /isclose//isfinite//isinf//isnan//ldexp// /lgamma','log','log10','log1p','log2','modf', 'nan','pi','pow','radians','remainder','sin', 'sinh','sqrt','tan','tanh','tau','trunc']

- Sadržaj modula math
	- Uočiti da se pojavljuju nazivi fajlova koji počinju sa \_\_
	- Obratiti pažnju na Euler-ov broj e i konstantu  $\mathbf{pi}$ , odnosno, broj  $\pi$ .
	- Trigonometrijske funkcije, sin, cos, tan (argumenti su u radijanima)
	- . Inverzne trig. funkcije, asin, acos, atan
	- · Hiperboličke funkcije, sinh, cosh, tanh
- Sadržaj modula math nastavak
	- Eksponencijalna funkcija exp
	- Logaritamske funkcije log, log2, log10,
	- Kvadratni korijen sqrt
	- Stepen, pow (x, y, z=None), treći argument je opcion, x\*\*y%z
	- Faktorijel factorial
	- Zaokruživanje ceil, floor
	- Specijalne konstante inf, nan
	- Najveći zajednički djelilac gcd
	- Funkcija za konverziju radijana u stepene degrees
	- Funkcija greške erf i inverzna funkcija greške, erfc
- Obratiti pažnju da se učitavanje modula može obaviti na više načina:
	- **O** from math import sin, pi, exp
		- # \* umjesto naziva ucitava se cio paket

kada se funkcije/konstante koriste u obliku u kojem su učitane,  $\sin(pi/2)$  daje 1.0

### import math

kada se gornji primjer mora odraditi u obliku: math.sin (math.pi/2)

### Selekcija

Selekcija if (uslov): Naredna ili grupa naredbi elif uslov: Naredba ili grupa naredni else:

Naredba ili grupa naredbi

Operatori poređenja su dati u tabeli ispod:

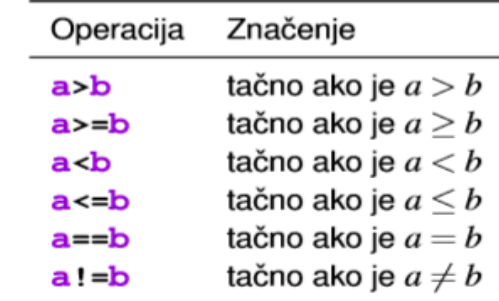

 Rezultat dijeljena dva cijela broja je podrazumijevano cijeli broj u starijim verzijama, u novijim nije

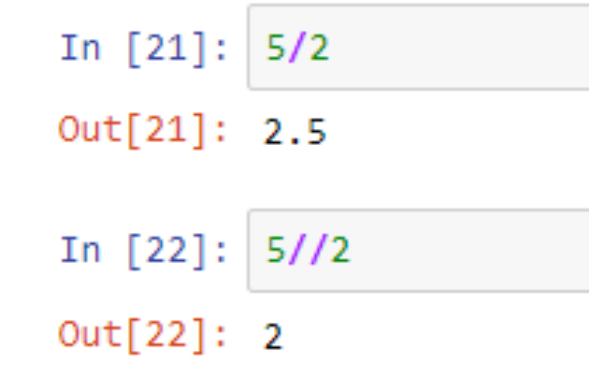

Osnovni operatori

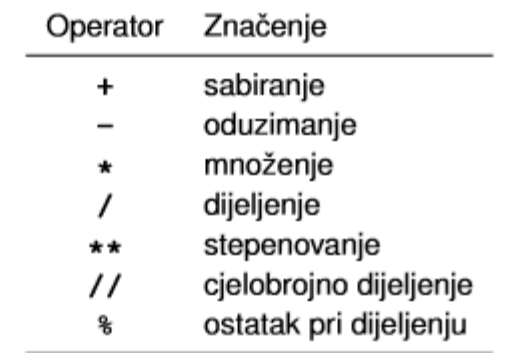

### zadatak 1

 Odrediti koliko je od prvih 100 prirodnih brojeva takvih da im se kvadrat se završava cifrom 4.

```
broj = 0for br in range(1, 100):
  if(br**2 % 10) == 4:broj = broj + 1#kraj if-a
#kraj for-a
print("Ima ih", broj)
```
Ima ih 20

### zadatak 1b

 Odrediti sumu prvih 100 prirodnih brojeva  $\Gamma$ <sup>+</sup> čiji kvadrat se završava cifrom 4.

```
[2]suma = \thetafor \text{br} in range(1,100):
       if br^{**2} % 10 == 4:
         suma = suma + brprint("broj je ", br, "Kvadrat mu je", br**2)
     print("suma brojeva je: ", suma)
```

```
broj je 2 Kvadrat mu je 4
broj je 8 Kvadrat mu je 64
broj je 12 Kvadrat mu je 144
broj je 18 Kvadrat mu je 324
broj je 22 Kvadrat mu je 484
broj je 28 Kvadrat mu je 784
broj je 32 Kvadrat mu je 1024
broj je 38 Kvadrat mu je 1444
broj je 42 Kvadrat mu je 1764
broj je 48 Kvadrat mu je 2304
broj je 52 Kvadrat mu je 2704
broj je 58 Kvadrat mu je 3364
broj je 62 Kvadrat mu je 3844
broj je 68 Kvadrat mu je 4624
broj je 72 Kvadrat mu je 5184
broj je 78 Kvadrat mu je 6084
broj je 82 Kvadrat mu je 6724
broj je 88 Kvadrat mu je 7744
broj je 92 Kvadrat mu je 8464
broj je 98 Kvadrat mu je 9604
suma brojeva je:
                 1000
```
### zadatak 2

 Napisati fajl Niz kojim se unosi niz X i broj N i koji određuje i štampa koliko se puta broj N pojavljuje u nizu X. (input očekuje string kao argument, da bismo ga konvertovali u željeni tip – izvršili izraz pod stringom, koristimo eval)

```
x = eval(input('Unesi niz'))N = eval(input('Unesi broj'))broi = 0for br in x:
  if(br == N):broj = broj +1;print("Pojavljuje se", broj, " puta")
```

```
Unesi niz[1,2,6,12,25,56,8,2]Unesi broj2
Pojavljuje se 2 puta
```
### zadatak 3

Kreirati fajl kojim se unosi niz cijelih brojeva **x** i cio broj *n*. Algoritam na izlazu daje sumu onih elemenata niza čiji **broj** cifara sabran sa *n* daje broj 10.

```
x = eval(input('Unesite niz cijelih brojeva'))
n = eval(input('Unesite cio broj'))suma = 0; #suma elemenata niza koji zadovoljavaju uslov
for el in x:
  br cif = 0;
  pom = el; #dijelicemo ga s 10 dok ne postane 0
  # a treba nam kasnije da ga sumiramo ako bude
 # ispunjavao trazeni uslov
  while pom := 0:
    pom = pom//10 #cijeli dio dijeljenja //
    br cif = br cif +1
  if br\_cif + n == 10:
    suma = suma + e1print ('Suma zeljenih elemenata je ', suma)
```

```
Unesite niz cijelih brojeva[123,25,564,2,5897,124]
Unesite cio broj7
Suma zeljenih elemenata je 811
```
16